# **Obtain Grating Spectra for Multiple Sources – ACIS**

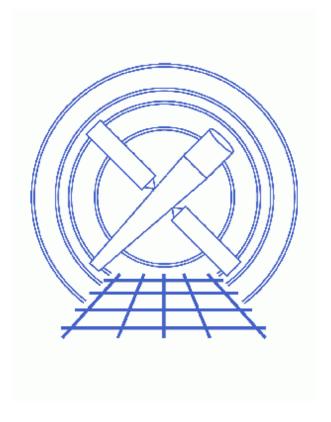

CIAO 3.4 Science Threads

# **Table of Contents**

- Data Preparation
- Get Started
- Generate A New Level=1.5 Event File
  - 1. Get position of zero-order images (tgdetect)
  - 2. Get region mask (tg\_create\_mask)
  - 3. Run tg resolve events
- Generate A New Level=2 Event File
  - 1. Apply grade/status filters (dmcopy)
  - 2. Apply GTI filters (dmcopy)
- Run destreak
- Extract Grating Spectra (tgextract)
- <u>Summary</u>
- Parameter files:
  - ♦ tgdetect
  - ♦ tg create mask
  - ♦ tg resolve events
  - ♦ <u>destreak</u>
  - ♦ tgextract
- History
- Images
  - ♦ Image with region file overlaid
  - ♦ Original event file (left) and the destreaked version (right)

2 Table of Contents

Last modified: 1 Dec 2006

# **Obtain Grating Spectra for Multiple Sources – ACIS**

CIAO 3.4 Science Threads

### **Overview**

Last Update: 1 Dec 2006 – updated for CIAO 3.4: change to wording of tgdetect/dmcopy warning

#### Synopsis:

Generate a PHA2 spectrum file for an ACIS-S grating observation with multiple sources in the field of view. The option to <u>destreak</u> the data is included; the destreak tool became part of <u>standard data processing</u> at <u>software version DS 7.3.0</u>.

#### Purpose:

To extract multiple ACIS spectra, and to ensure that consistent calibration is used throughout the analysis.

#### Read this thread if:

you are working with an ACIS HETG *or* LETG dataset and wish to create spectra for each of the sources in the field of view. Since multiple–source analysis is not done in standard processing, all users interested in more than one source in the field need to complete this thread.

#### Calibration Updates:

- <u>CALDB v2.26</u> (2 Feb 2004): A new OSIP file was added to avoid significant clipping of the negative grating orders, which was present in the previous versions. The new file affects –110 C data only; this <u>FAQ</u> shows how to find the focal plane temperature of an observation. Running this thread will apply the new calibration file to the data.
- <u>CALDB v2.8</u> (13 Sep 2001): New OSIP files make it possible to analyze –120 degrees S3 grating data with the gainmaps and FEFs that were in the prevous CALDB release. If you are working with an observation taken under these conditions, run the <u>Apply an ACIS Gain Map</u> thread before running this thread.
- <u>CALDB v1.8.1</u> (7 Dec 2000): New (corrected) order–sorting tables were added to the processing CALDB.

#### Related Links:

- <u>Analysis Guide for Chandra High Resolution Spectroscopy</u>: an in-depth discussion of grating analysis.
- Continuous Clocking Mode why topic: additional information for users working with CC-mode data.
- Why topic: <u>Desteaking ACIS Data</u>

Proceed to the <u>HTML</u> or hardcopy (PDF: <u>A4 | letter</u>) version of the thread.

## **Data Preparation**

This analysis thread starts with the level 1 event file. Before beginning, users may wish to reprocess the data to create a new event file with the most recent calibration applied. Instructions on how to reprocess your data are available in the <u>ACIS Data Preparation Analysis Guide</u>.

If your data was processed with a software version *lower than* DS 7.4.0, it is recommended that you remove the acis detect afterglow correction and reprocess the data with a new bad pixel file before running this thread.

Get Started shows how to check the software version used in processing your data.

### **Get Started**

Sample ObsID used: 3 (HETG/ACIS-S, Trapezium Cluster)

File types needed: evt1; flt1; asol1

In this thread, we assume that all relevant files are in the same working directory.

### Generate A New Level=1.5 Event File

### 1. Get position of zero-order images (tgdetect)

To find the zero—order locations, the tool <u>tadetect</u> is run. When processing for multiple sources, the number of sources detected is determined by the use of the snr\_thresh and snr\_ratio\_limit parameters (see below). We also use a small <u>fixedcell</u> size to prevent multiple sources in close proximity from being grouped together.

```
unix% punlearn tgdetect
unix% pset tgdetect infile=acisf00003_000N002_evt1.fits
unix% pset tgdetect outfile=acis_3_srcla.fits
unix% pset tgdetect fixedcell=6
unix% pset tgdetect snr_thresh=20
unix% pset tgdetect snr_ratio_limit=0.25
unix% tgdetect
Input L1 event file (acisf00003_000N002_evt1.fits):
Input source position(s) file from previous OBI or NONE (NONE):
Output source position(s) file name (acis_3_srcla.fits):

# DMCOPY (CIAO 3.4): Bad data type in filter string formatting
```

The warning may be ignored; it is due to a minor bug in the Data Model and does not affect the output of tgdetect.

The contents of the parameter file may be checked using plist tgdetect.

4 Data Preparation

Values for snr\_thresh and snr\_ratio\_limit may be modified depending on how many sources you would like to detect. <a href="mailto:snr\_thresh">snr\_thresh</a> is the minimum signal to noise ratio that will be considered as a source. <a href="mailto:snr\_ratio\_limit">snr\_ratio\_limit</a> is the ratio of the signal to noise ratio of the primary source to that of any other potential source that will be accepted as a source. If unsure of the proper values to use for these keywords it may be a good idea to run tgdetect first with excessively low values (snr\_thresh=5, snr\_ratio\_limit=0.01). Inspect the SNR column of the output file and choose a snr\_thresh just under the value for the faintest source you would like detected. Choose a sufficiently low snr\_ratio\_limit to include this source.

The source list may be viewed over the event file using ds9:

```
unix% ds9 acisf00003_000N002_evt1.fits &
```

Overlay the source list: Region-> Load Regions-> acis\_3\_src1a.fits[SRCLIST].

The following special cases require manual intervention in order to create a new PHA file. If these problems affect your data, it will be obvious when the source list is displayed on the event file.

- If the zero order of the source is outside of the default search area (e.g. *far from the aimpoint*), tgdetect will not find it. In this case, run the <u>Correcting a Misplaced Zero-order Source Position thread</u> to identify the correct source position.
- If the zero—order source is *piled*, there is the potential for the centroid to be incorrect due to the "hole" created in the data. Additionally, the zero—order region may have been *blocked* via on—board software to avoid telemetry problems when observing bright sources. For either of these cases, refer to the <u>Source Position for Grating Data with a Piled or Blocked Zero Order thread</u> for instructions on how to proceed.

### 2. Get region mask (tg\_create\_mask)

The location of the HEG and MEG "arms" needs to be found next, via the tool <u>tg\_create mask</u>. This tool creates a region file that will be used later to mask the image:

```
unix% punlearn tg create mask
unix% pset tg_create_mask infile=acisf00003_000N002_evt1.fits
unix% pset tg_create_mask outfile=acis_3_evt1_L1a.fits
unix% pset tg_create_mask input_pos_tab=acis_3_src1a.fits
unix% tg_create_mask
Input event file or stack (acisf00003_000N002_evt1.fits):
Output region file or stack (acis_3_evt1_L1a.fits):
Input table with zero order positions or stack (acis_3_src1a.fits):
Observed grating type (header_value|HETG|HEG|MEG|LETG) (HETG|HEG|MEG|LETG|header_value|HEADER_VALUE
```

The contents of the parameter file may be checked using plist tg create mask.

<u>dmlist</u> shows that there are 24 rows in the file, which corresponds to 8 regions – one for each source and the two corresponding diffracted parts (HEG and MEG):

```
unix% dmlist acis_3_evt1_Lla.fits blocks

Dataset: acis_3_evt1_Lla.fits

Block Name Type Dimensions

Block 1: PRIMARY Null
Block 2: REGION Table 8 cols x 24 rows
```

tg\_create\_mask will only create a mask for the first ten sources. If there are more than ten sources of interest, the tool must be run multiple times with a filter on the <u>input pos tab</u> filename:

```
unix% pset tg_create_mask input_pos_tab=acis_3_srcla.fits"[SRCLIST][tg_srcid=11:20]"
```

Alternatively, user source parameters may be explicitly set. This is somewhat tedious, but gives manual control over the resulting regions (see <u>plist tg\_create\_mask</u> for detailed comments and an example).

<u>radius factor zero</u> is the size of the circle around the source and <u>width factor hetg</u> is the width of the grating arms in the mask created. If the default mask is too large with respect to nearby sources, then counts could be easily associated with the wrong source. The default values are for isolated sources and are wide enough to provide source and background regions later when binning with tgextract.

### 3. Run tg\_resolve\_events

The tool <u>tg\_resolve\_events</u> is now used to assign grating events to spectral orders, using the detector energy resolution for order separation:

```
unix% punlearn tq resolve events
unix% pset tg_resolve_events infile=acisf00003_000N002_evt1.fits
unix% pset tg_resolve_events outfile=acis_3_evt1a.fits
unix% pset tg_resolve_events regionfile=acis_3_evt1_Lla.fits
unix% pset tg_resolve_events acaofffile="@pcad_asol1.lis"
unix% tg_resolve_events
Input event file or stack (acisf00003_000N002_evt1.fits):
Input region file or stack (acis_3_evt1_Lla.fits):
Output event file or stack (acis_3_evt1a.fits):
Input aspect offset file (@pcad_asol1.lis):
```

It is important to note several things here:

• In some cases there will be more than one asol1.fits file for an observation. *All* the files must be input to the <u>acaofffile</u> parameter *in chronological order* (the time is in the filename, so "ls" lists them in order), either as a comma—separated list or as a stack (see <u>ahelp stack</u> for more information). For example, here we used:

```
unix% more pcad_asol1.lis
pcadf057736899N002_asol1.fits
pcadf057757403N002_asol1.fits
pcadf057763996N002_asol1.fits
```

• The tool may issue a warning of this form:

```
# tg_resolve_events (CIAO 3.4): The following error occurred 10000 times:

dsTREUNKNOWNINCOLERR -- WARNING: Not loading data from unrecognized level 1.5 input column.
```

This warning may be ignored, and is explained in this FAQ.

The contents of the parameter file may be checked using <u>plist tg\_resolve\_events</u>. The event file columns relevant to multiple sources are TG\_SRCID and TG\_SMAP. Where orders cross spatially, events may still be resolved via the PHA information (see the <u>Chandra Grating Analysis Page</u>).

The created region file, which has been appended to the event file as a block, may be viewed over the event file using ds9:

```
unix% ds9 acis_3_evtla.fits &
```

Overlay the region file that was created by tg\_create\_mask (Region-> Load Regions-> acis\_3\_evt1\_L1a.fits[REGION]) and you should see something like <u>Figure 1</u> , with the MEG and HEG spectra outlined by the regions.

### Generate A New Level=2 Event File

### 1. Apply grade/status filters (dmcopy)

Filter for bad grades (using ASCA grades) and for bit status:

### 2. Apply GTI filters (dmcopy)

The Good Time Intervals (GTIs) supplied by the pipeline now need to be applied. We simultaneously eliminate an unnecessary column from the output:

Be sure to include the @ symbol in the <u>filter expression</u>; the command will not be executed properly if it is omitted.

### Run destreak

There is a flaw in the serial readout of the ACIS chips, causing a significant amount of charge to be randomly deposited along pixel rows as they are read out. Although not much coincidence is expected for low-rate/low-exposure sources, ACIS-S4 (ccd\_id=8) is significantly affected by this problem. The <a href="destreak">destreak</a> tool detects coincidence of events in adjacent pixels along a row, flags probable streak events, and removes them. For details on how the tool works, see the <a href="Destreaking ACIS Data">Destreaking ACIS Data</a> why topic.

The streak events are not removed by standard grade, status, or bad pixel filtering, and are therefore still present in the level=2 event file. Figure 2 compares an original level=2 event file (left) and the destreaked version (right).

The <u>ccd</u> <u>id</u> parameter should always be set to 8 (the default) to ensure that the destreak algorithm will be applied to the ACIS–S4 chip only. The algorithm should not be applied to chips that do not show streaks like those on ACIS–S4; see <u>ahelp destreak</u> for more information.

```
unix% punlearn <u>destreak</u>
unix% pset destreak infile=acis_3_evt2.fits
unix% pset destreak outfile=acis_3_dstrk_evt2.fits
```

```
unix% destreak
Input dataset/block specification (acis_3_evt2.fits):
Output dataset/block specification (acis_3_dstrk_evt2.fits):
```

The contents of the parameter file may be checked using plist destreak.

# **Extract Grating Spectra (tgextract)**

The CIAO tool <u>tgextract</u> produces a spectrum file from the level=2 event file:

```
unix% punlearn tgextract
unix% pset tgextract infile=acis_3_dstrk_evt2.fits
unix% pset tgextract outfile=acis_3_pha2.fits
unix% tgextract
Input event file (output event file from L1.5 processing) (acis_3_dstrk_evt2.fits):
If typeII, enter full output file name or '.'; if typeI, enter output rootname (acis_3_pha2.fits):
Input ancillary response file name (none):
Input redistribution file name (none):
Source ID's to process: 'all', comma list, @file (all):
Grating parts to process: HETG, HEG, MEG, LETG, header_value (HETG|HEG|MEG|LETG|header_value) (header_value)
Grating diffraction orders to process: 'default', comma list, range list, @file (default):
Ouput file type: typeI (single spectrum) or typeII (multiple spectra) (pha_typeI|pha_typeII) (pha_typeII):
```

To extract spectra for specific sources from the event file, use the <u>tg srcid list</u> parameter (see <u>ahelp tgextract</u> for more information).

The contents of the parameter file may be checked using plist tgextract.

Using <u>dmlist</u>, we can examine the output file:

```
unix% dmlist acis_3_pha2.fits blocks

Dataset: acis_3_pha2.fits

Block Name Type Dimensions

Block 1: PRIMARY Null

Block 2: SPECTRUM Table 13 cols x 96 rows

Block 3: REGION Table 10 cols x 288 rows
```

There are 12 rows for each of the <u>8 identified sources</u>, making a total of 96 rows in the file. Since there are three regions associated with each order (source, upper background, and lower background), the REGION block contains 288 rows. For more examples of viewing PHA2 files, see the <u>Examining Grating Spectra</u> thread.

### **Summary**

This thread is complete; the grating spectrum file is named acis\_3\_pha2.fits. You should now proceed to the <u>Create Grating RMFs for ACIS\_S Observations</u> thread.

```
Parameters for /home/username/cxcds_param/tgdetect.par
##
## TGDETECT -- Create filter; run celldetect; narrow down detected
             'zero order' source list; set source id's; match
##
              sources to previous OBI source list.
## Note: if either "infile" or "OBI_srclist_file" are @lists, only
## the first item on the list is read in; this tool only works on
## one set of input files; if more than one file is listed,
## everything but the first are ignored.
##
       OBI_srclist_file = NONE
                                 Input source position(s) file from previous OBI or NONE
      outfile = acis_3_srcla.fits Output source position(s) file name
#
#
   output file naming
    (temproot = )
                              Path and root file name to be given to temporary files
    (keeptemp = no)
                              Keep temporary files?
    (keepexit = no)
                              Keep exit status file?
#
#
#
#
#
   celldetect parameters
#
                               list of exposure map files
      (expstk = none)
      (thresh = )celldetect.thresh -> 3) celldetect source threshold
    (ellsigma = 3.0) Size of output source ellipses (in sigmas)
    (expratio = 0)
                               cutoff ratio for source cell exposure variation
    (findpeaks = yes)
                               find local peaks for celldetect
(celldetect_log = )celldetect.log -> no) make a celldetect log file?
    (psftable = )celldetect.psftable -> /soft/ciao/data/psfsize20010416.fits) table of PSF size dat
                        celldetect fixed cell size to use
    (fixedcell = 6)
(fixedcell_cc_mode = 15)
                                   celldetect fixed cell size to use for CC mode ACIS data
     (bkgfile = none)
                              background file, for celldetect
     (bkgvalue = )celldetect.bkgvalue -> 0) background count/pixel, for celldetect
  (bkgerrvalue = )celldetect.bkgerrvalue -> 0) background error, for celldetect
       (eband = )celldetect.eband -> 1.4967) energy band, for celldetect
     (eenergy = )celldetect.eenergy -> 0.8) encircled energy of PSF, for celldetect
     (snrfile = none)
                      celldetect snr output file (for convolution only)
    (convolve = )celldetect.convolve -> no) use convolutions for celldetect
     (xoffset = INDEF) celldetect offset of x axis from optical axis
                          celldetect offset of y axis from optical axis output cell size image file compute source centroids in celldetection?
     (yoffset = INDEF)
    (cellfile = none)
    (centroid = yes)
   tgidselectsrc parameters
                          Value of SNR ratio to use as lower limit
(snr_ratio_limit = 0.25)
    (setsrcid = )tgidselectsrc.setsrcid -> yes) Set src ids in output file?
```

Parameters for /home/username/cxcds\_param/tg\_create\_mask.par

```
##
## TG_CREATE_MASK -- Calculates the mask regions of the grating arms
##
     for AXAF flight L1 grating data files. The output is a region
##
     file(s) in sky coordinates.
##
       outfile = acis_3_evt1_Lla.fits Output region file or stack
Source A - x position of zero order
    sA\_zero\_x = 1
    sA\_zero\_y = 1
                             Source A - y position of zero order
    sB_zero_x = 1
                             Source B - x position of zero order
    sB_zero_y = 1
                             Source B - y position of zero order
                             Source C - x position of zero order
    sC_zero_x = 1
    sC zero y = 1
                             Source C - y position of zero order
    sD_zero_x = 1
                             Source D - x position of zero order
    sD_zero_y = 1
                             Source D - y position of zero order
                             Source E - x position of zero order
    sE_zero_x = 1
                             Source E - y position of zero order
    sE_zero_y = 1
    sF\_zero\_x = 1
                             Source F - x position of zero order
    sF_zero_y = 1
                             Source F - y position of zero order
    sG_zero_x = 1
                             Source G - x position of zero order
    sG_zero_y = 1
                             Source G - y position of zero order
    sH_zero_x = 1
                              Source H - x position of zero order
    sH_zero_y = 1
                             Source H - y position of zero order
    sI_zero_x = 1
                             Source I - x position of zero order
    sI_zero_y = 1
                             Source I - y position of zero order
    sJ_zero_x = 1
                             Source J - x position of zero order
    sJ_zero_y = 1
                             Source J - y position of zero order
(input_psf_tab = CALDB)

Source o - y position of Zero order

Calibration file with mirror psf vs off-axis angle
    (detector = header_value) Detector type: ACIS | HRC-I | HRC-S | header_value
(radius_factor_zero = 50)
(width_factor_hetg = 35)
(width_factor_letg = 40)
                                  A scale factor which multiplies the app. calculation of the one-sign
                                 A scale factor which multiplies the one-sigma width of the heg/meg ma
                                 A scale factor which multiplies the one-sigma width of the letg mask
(r_astig_max_hetg = 0.5600000000000000) Max grating r coord (deg, along the dispersion) for HETG astigmatis
(r_astig_max_letg = 1.1) Max grating r coord (deg, along the dispersion) for LETG astigmatism of
(r_{mask_{max_{hetg}}} = 0.992)
                              Max grating r coord (deg) for HETG mask (to support offset pointing)
                           Max grating r coordinate (deg) for LETG mask (to support offset pointing
(r_{mask_{max_{letg}}} = 2.1)
# -----
# The parameters below are to be set ONLY if the user wants to use their
# own grating mask sizes instead of having the masks automatically generated.
# Only ONE input file, with up to 10 soures, can be processed using the user
# params. @ lists of multiple files can only be done with automated mask
```

# processing, or by running each file individually with hand set mask sizes.

# To start, you MUST set the following parameters:

```
# > pset tg_create_mask use_user_pars=yes last_source_toread=[letter A -> J]
# The parameter last_source_toread should be set to the last source letter
# for which you will enter parameters. If you want to input 2 sources
# (regardless of their source id's), the last_source_toread=B. Sections
# A -> J are for (upto) 10 user specified sources. In each sections,
# each source must have an ID, a zero order center position specified,
\# as well as the grating mask width(s). An example with 2 HETG sources,
# with src_id's 6 and 3:
# > pset tg_create_mask use_user_pars=yes last_source_toread=B
# > pset tq_create_mask sA_id=6 sA_zero_x=4762.34 sA_zero_y=2344.29
# > pset tg_create_mask sA_zero_rad=35 sA_width_heg=25 sA_width_meg=28
# > pset tg_create_mask sB_id=3 sB_zero_x=4063.54 sB_zero_y=6346.62
# > pset tg_create_mask sB_zero_rad=45 sB_width_heg=50 sB_width_meg=75
             (units are all in sky pixels)
# NOTE: for Continuous Clocking data (CC mode), the HETG mask does not
# require the s#_width_heg, since the meg mask will encompase the entire
# data set. HEG event processing in CC mode is done using the next
# tool tg_resolve_events.
Use the user defined mask parameters below: yes or no? Last source name to be read; character A->J.
(use_user_pars = no)
(last_source_toread = A)
                     Source A parameters
# ------
                               Source A - source id number
       (sA_id = 1)
                              Source A - radius of zero order mask
 (sA_zero_rad = )
                              Source A - width of heg mask in sky pixels
 (sA_width_heg = )
                          Source A - width of meg mask in sky pixels
 (sA\_width\_meg = )
 (sA_width_leg = )
                              Source A - width of leg mask in sky pixels
..(through Source J)..
     (geompar = geom)
                              Parameter file for Pixlib Geometry files
                          Verbose level: 0 - no output, 5 - max verbosity
     (verbose = 0)
     (clobber = no)
        (mode = ql)
```

Parameters for /home/username/cxcds\_param/tg\_resolve\_events.par

```
#sort_hi, osort_lo specify fractional deviations from the integer
#order which will be included in order-sorting via CCD ENERGY values (PHA).
#eg. osort_lo-0.3, osort_hi=0.2 means that photons with real-valued
#orders between 0.7 < order <= 1.2 will be included in first order,</pre>
#1.7 < order <= 2.2 will be second order, etc.
     (osort_lo = 0.3)
                                    Order-sorting lower bound fraction; order > m - osort_lo
     (osort_hi = 0.3)
                                    Order-sorting high bound fraction; order <= m + osort_hi
  (grating_obs = header_value) Observed grating type (header_value|HETG|HEG|MEG|LETG) (detector = header_value) Detector type: ACIS | HRC-I | HRC-S | header_value
                                  Lower Energy limit factor
(energy_lo_adj = 1.0)
(energy_hi_adj = 1.0)
                                   Upper Energy limit factor
  (time_offset = 0)
                                   Offset to add to event time to synch w/ alignment data
    (rand_seed = 1)
                                   Random seed (for pixlib), 0 = use time dependent seed
                                  pixel randomization width (-size..+size), 0.0 = no randomization
(rand_pix_size = 0.0)
     (eventdef = )stdlev1_ACIS -> {d:time,i:expno,f:rd,s:chip,s:tdet,f:det,f:sky,s:ccd_id,l:pha,s:pi,
f:energy,s:grade,s:fltgrade,s:node_id,s:tg_m,f:tg_lam,f:tg_mlam,s:tg_srcid,s:tg_part,s:tg_smap,x:status})
Output format definition
      (stdlev1 = )eventdef -> {d:time,i:expno,f:rd,s:chip,s:tdet,f:det,f:sky,s:ccd_id,l:pha,s:pi,f:energy,
s:grade,s:fltgrade,s:node_id,s:tg_m,f:tg_lam,f:tg_mlam,s:tg_srcid,s:tg_part,s:tg_smap,x:status})
 (stdlev1_ACIS = {d:time,i:expno,f:rd,s:chip,s:tdet,f:det,f:sky,s:ccd_id,l:pha,s:pi,f:energy,s:grade,
s:fltgrade, s:node_id, s:tg_m, f:tg_lam, f:tg_mlam, s:tg_srcid, s:tg_part, s:tg_smap, x:status})
ACIS event format definition string
  (stdlev1_HRC = {d:time,f:rd,s:chip,l:tdet,f:det,f:sky,s:chip_id,s:pha,s:pi,s:tg_m,f:tg_lam,f:tg_mlam,
s:tg_srcid,s:tg_part,s:tg_smap,x:status}) HRC event format definition string
                           Parameter file for Pixlib Geometry files
Verbosity level of detail (0=none, 5=most)
      (geompar = geom)
      (verbose = 0)
                                  Clobber outfile if it already exists?
      (clobber = no)
         (mode = ql)
```

Parameters for /home/username/cxcds\_param/destreak.par

```
outfile = acis_3_dstrk_evt2.fits Output dataset/block specification
                           streak threshold syntax: m OR m:m:m:m
        (max = )
(max_rowloss_fraction = 5.0e-5)
                                    Maximum fraction of avg streaks/node/frame
                   Sigma value for determining streak threshold
   (num\_sigma = 1.0)
      (filter = yes)
                             Discard tagged events
       (mask = [status=0,grade=0,2:4,6]) Filter to select candidate streak events
      (\operatorname{ccd}_{id} = 8)
                       CCD ID to filter
     (ccd_col = ccd_id)
                             CCD ID column name
                            Node ID column name ('none' for single node)
    (node_col = node_id)
     (exptime = -1)
                            frame time (s) (reads EXPTIME if no pos. value given)
   (countfile = )
                             filename for event row-count distribution
    (fracfile = )
                             filename for cumulative streak contam function
    (timefile = )
                             filename for exposure time lost per row
     (verbose = 0)
                             Debug Level(0-5)
     (clobber = no)
                             Clobber existing file
       (mode = ql)
```

Parameters for /home/username/cxcds\_param/tgextract.par

```
## TGEXTRACT -- create 1D spectrum(a) table file(s) from the
                L1.5 output event list
##
##
        infile = acis_3_dstrk_evt2.fits Input event file (output event file from L1.5 processing)
       outfile = acis_3_pha2.fits If typeII, enter full output file name or '.'; if typeI, enter of
# tg_srcid_list parameter explanation...
  - "all" will process all the sources id's found in the event list
  - a comma list is a comma separated string list of all the
    sources to process, ie:
        "1,2,5,7"
  - @file is a pointer to an ascii file which contains a comma
#
     separated list of the id's to process
#
tg_srcid_list = all
                                  Source ID's to process: 'all', comma list, @file
 tg_part_list = header_value
                                  Grating parts to process: HETG, HEG, MEG, LETG, header_value
# tg_order_list parameter explanation...
  - "default" is set to process the following:
#
        if ACIS: 1, 2, 3, -1, -2, -3
#
        if HRC:
                 -1, 1
  - a comma list is a comma separated string list of the orders
    the user wants to process, ie:
        "-5, -1, 1, 3"
#
  - a range list sets the min and max of the orders to process;
    all the orders in between, will be processed, ie:
        "-1..5" will do orders from -1 to +5th order
    a range list can be mixed with comma separated list
  - @file is a pointer to an ascii file which contains a comma
    separated list and/or range list of the orders to process
 tg_order_list = default
                                  Grating diffraction orders to process: 'default', comma list, rang
     ancrfile = none
                                  Input ancillary response file name
      respfile = none
                                  Input redistribution file name
 outfile_type = pha_typeII
                                  Ouput file type: typeI (single spectrum) or typeII (multiple spect
(inregion_file = none)
                                  Input region file.
     (backfile = none)
                                  Input background file name
        (rowid = )
                                  If rowid column is to be filled in, enter name here
    (bin_units = angstrom)
                                  Bin units (for bin parameters below): angstrom, eV, keV
  (min_bin_leg = compute)
                                  Minimum dispersion coordinate for LEG, or 'compute'
  (max_bin_leg = compute)
                                  Maximum dispersion coordinate for LEG, or 'compute'
 (bin_size_leg = compute)
                                  Bin size for binning LEG spectra, or 'compute'
 (num_bins_leg = compute)
                                  Number of bins for the output LEG spectra, 'compute'
  (min_bin_meg = compute)
                                  Minimum dispersion coordinate for MEG, or 'compute'
  (max_bin_meg = compute)
                                  Maximum dispersion coordinate for MEG, or 'compute'
                                  Bin size for binning MEG spectra, or 'compute'
 (bin size meg = compute)
 (num_bins_meg = compute)
                                  Number of bins for the output MEG spectra, or 'compute'
  (min_bin_heg = compute)
                                  Minimum dispersion coordinate for HEG, or 'compute'
 (max_bin_heg = compute)
                                  Maximum dispersion coordinate for HEG, or 'compute'
 (bin_size_heg = compute)
                                  Bin size for binning HEG spectra, or 'compute'
 (num_bins_heg = compute)
                                  Number of bins for the output HEG spectra, 'compute'
                                  Minimum tg_d range to include in histogram, or use 'default'
     (min_tg_d = default)
                                  Maximum tg_d range to include in histogram, or use 'default'
     (\max_tg_d = default)
(extract_background = yes)
                                       Extract the local background spectrum?
(min_upbkg_tg_d = default)
                                   Minimum value of tg_d for the background up spectrum.
                                   Maximum value of tg_d for the background up spectrum.
(max_upbkg_tg_d = default)
(min_downbkg_tg_d = default)
                                     Minimum value of tg_d for the background down spectrum.
(max_downbkg_tg_d = default)
                                     Maximum value of tg_d for the background down spectrum.
      (geompar = geom)
                                  Parameter file for Pixlib Geometry files
      (clobber = no)
                                  OK to overwrite existing output file(s)?
                                  Verbosity level (0 = no display)
      (verbose = 0)
         (mode = ql)
```

# **History**

| 16 Dec 2004 | updated for CIAO 3.2: minor changes to parameter files; default extraction width in tgextract has been widened to $0.002$ degrees (removed manual setting of parameters in the Extract Grating Spectra section)                                      |
|-------------|----------------------------------------------------------------------------------------------------|
| 12 Jan 2005 | remove incorrect statement about destreaking pipeline file from Overview                                                                                                    |
| 14 Jan 2005 | created the <u>Data Preparation</u> section                                                                                                    |
| 05 Dec 2005 | updated for CIAO 3.3: output filenames include ObsID; parameter file changes (kernel parameter removed from all "tg" tools; several changes to the destreak parameter file, including a new default value for the <a href="mask">mask</a> parameter) |
| 05 Jan 2006 | information on reprocessing included in <u>Data Preparation section</u>                                                                                                    |
| 04 Apr 2006 | expanded information on special cases in the <u>Get position of zero-order image (tgdetect) section</u>                                                                                                    |
| 01 Dec 2006 | updated for CIAO 3.4: change to wording of tgdetect/dmcopy warning                                                                                                    |

Last modified: 1 Dec 2006

URL: http://cxc.harvard.edu/ciao/threads/spectra\_multi\_acis/

14 History

### Image 1: Image with region file overlaid

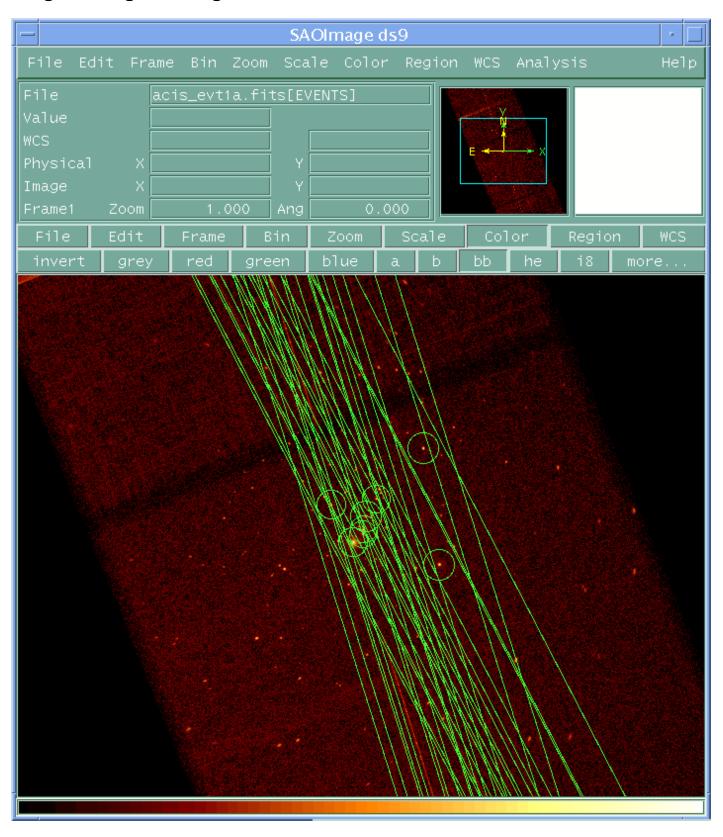

Image 2: Original event file (left) and the destreaked version (right)

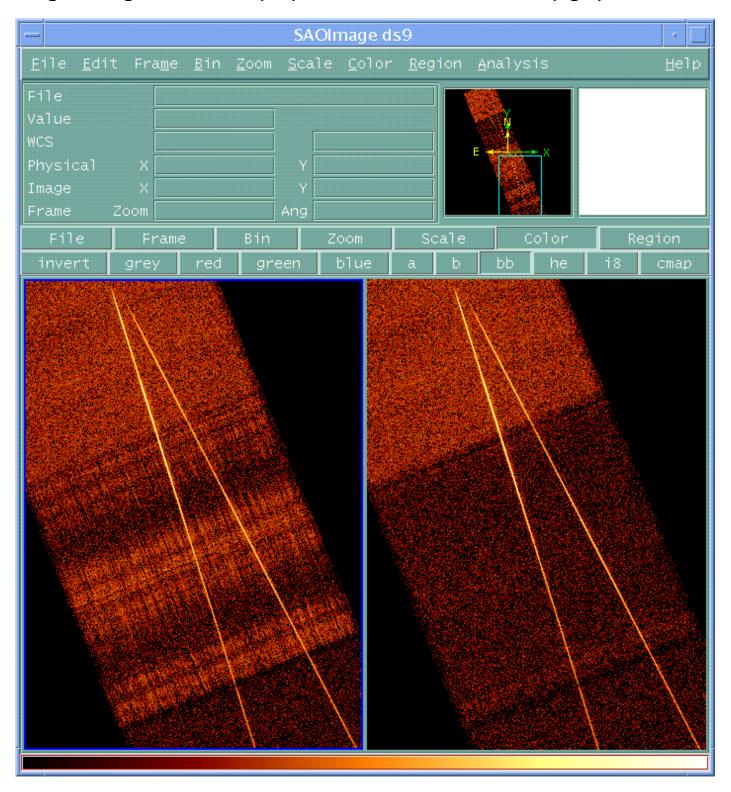